## Happy About™ Website Payments with PayPal

Answers to Over 40 of the Most Commonly Asked Questions

By Stephen Ivaskevicius and Patrick O'Neal

with a foreword by Patrick Breitenbach

SELECTED EXAMPLES - Subset of the book available at <a href="http://happyabout.info/paypal.php">http://happyabout.info/paypal.php</a>

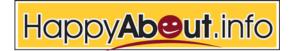

21265 Stevens Creek Blvd. Suite 205 Cupertino, CA 95014

## The Basics

Below is the basic code you would need to use PayPal's shopping cart.

```
<FORM ACTION="https://www.paypal.com/cgi-bin/webscr" METHOD="POST"</pre>
TARGET="paypal">
<INPUT TYPE="hidden" NAME="cmd" VALUE="_cart">
<INPUT TYPE="hidden" NAME="add" VALUE="1">
<INPUT TYPE="hidden" NAME="business" VALUE="recipient@paypal.com">
<INPUT TYPE="hidden" NAME="item_name" VALUE="The Name of your</pre>
Product/Service>
<INPUT TYPE="hidden" NAME="item_number" VALUE="SKU#/Invoice#">
<INPUT TYPE="hidden" NAME="amount" VALUE="15.00">
<INPUT TYPE="hidden" NAME="currency_code" VALUE="USD">
<INPUT TYPE="hidden" NAME="lc" VALUE="US">
<INPUT TYPE="hidden" NAME="return" VALUE="http://">
<INPUT TYPE="hidden" NAME="cancel_return" VALUE="http://">
<INPUT TYPE="image"</pre>
SRC="http://www.paypal.com/en_US/i/btn/x-click-but22.gif" BORDER="0"
NAME="submit" ALT="Make payments with PayPal - it's fast, free and
secure!">
</FORM>
```

The examples in this chapter explain how to use the basic code in common situations that allow a merchant or developer to obtain the look and feel they want when adding a PayPal button on their website.

- Example 1: Shopping Cart Solution Advice: What is the Best Cart to Use?
- Example 2: Using the PayPal Shopping Cart on more than one Website
- Example 3: HTML Editors: Examining a View Cart Button Issue
- Example 4: HTML Help: Fixing Alignment Issues in a Table
- Example 5: Checkout Window Manipulation
- Example 6: I have my own Shopping Cart, How do I use it with PayPal?
- Example 7: Dynamic Pricing Shopping Cart Button
- Conclusion of Shopping Cart

# Example 1: Shopping Cart Solution Advice: What is the Best Cart to Use?

## PayPalDev.org Poster

Subject: What is the Best Shopping Cart Solution for me to use with PayPal?

I have searched on this but could not find an answer.

Which would be the best way to script a simple shopping cart. All I need is to allow the visitor to add items to the shopping cart and be able to retrieve those items at checkout time.

I do not want to use cookies since not all browsers support them and some visitors would not be able to order at all. I was thinking of using the IP of the visitor and storing it in a MySQL database, but I was told the IP could differ from page to page for the same visitor.

So how do most shopping carts work? How can I keep track of a visitor's session.

## **PayPalStephen**

You can use the PayPal Shopping Cart, it will allow you to place an HTML form for each product, when the form is submitted, it adds that product to a shopping cart. The customer can then continue shopping or check out. <a href="http://paypal.com/cgi-bin/webscr?cmd=p/xcl/rec/sc-intro-outside">http://paypal.com/cgi-bin/webscr?cmd=p/xcl/rec/sc-intro-outside</a>

You can use a third party shopping cart that can be found in the PayPal Developer Network Third Party Solutions Section.

http://paypal.com/cgi-bin/webscr?cmd=p/pdn/3p-solutions-code-outside http://paypal.com/cgi-bin/webscr?cmd=p/pdn/3p-solutions-stores-outside

If you build your own shopping cart or have an existing shopping cart, you can pass the contents to PayPal using the Buy Now or Shopping Cart Upload code.

https://paypal.com/cgi-bin/webscr?cmd=p/pdn/howto checkout-outside

Page 6 Chapter 2:

To update your database you can use the PayPal Instant Payment Notification (IPN) feature.

http://paypal.com/cgi-bin/webscr?cmd=p/xcl/rec/ipn-intro-outside

To let your customer see their order after it has been completed, you can use the PayPal Payment Data Transfer (PDT) feature. http://paypal.com/cgi-bin/webscr?cmd=p/xcl/rec/pdt-intro-outside

To redirect customers that cancel before completing the order, you can use the 'cancel\_return' variable.

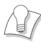

PayPal uses cookies, JavaScript and 128 bit encryption on their secure website. So, you can use all of these on your web site to pass information to PayPal and process the payment.

There are many tools you can use to set up a shopping cart with PayPal. To get an ideal of what you need, you can go to: http://paypaltech.com/Stephen/ppip/

## The Basics

Below is the basic code you would need to use PayPal's subscription.

```
<FORM ACTION="https://www.paypal.com/cgi-bin/webscr"</pre>
METHOD= "POST" >
<INPUT TYPE="hidden" NAME="cmd"</pre>
VALUE="_xclick-subscriptions">
<INPUT TYPE="hidden" NAME="business"</pre>
VALUE="recipient@paypal.com">
<INPUT TYPE="hidden" NAME="item name" VALUE="The Name of</pre>
vour Product/Service>
<INPUT TYPE="hidden" NAME="item_number"</pre>
VALUE="SKU#/Invoice#">
<INPUT TYPE="hidden" NAME="a3" VALUE="15.00">
<INPUT TYPE="hidden" NAME="t3" VALUE="M">
<INPUT TYPE="hidden" NAME="p3" VALUE="1">
<INPUT TYPE="hidden" NAME="src" VALUE="1">
<INPUT TYPE="hidden" NAME="sra" VALUE="1">
<INPUT TYPE="hidden" NAME="currency_code" VALUE="USD">
<INPUT TYPE="hidden" NAME="lc" VALUE="US">
<INPUT TYPE="hidden" NAME="return" VALUE="http://">
<INPUT TYPE="hidden" NAME="cancel_return" VALUE="http://">
<INPUT TYPE="image"</pre>
SRC="http://www.paypal.com/en_US/i/btn/x-click-but24.gif"
BORDER="0" NAME="submit" ALT="Make payments with PayPal -
it's fast, free and secure!">
</FORM>
```

The examples in this chapter explain how to use the basic code in common situations that a merchant or developer may have to obtain the look and feel they want when adding a PayPal button on their website.

- Example 1: Modifying Subscriptions
- Example 2: Billing for Past Month: Using Invoicing as a Workaround
- Example 3: Minimum Term Subscription: You need a Contract
- Example 4: Dynamic Subscription Pricing
- Example 5: Managing Subscriptions
- Example 6: Subscription IPN's: When are they Triggered?
- Example 7: PayPal Password Management Basics
- Conclusion of Subscriptions

## **Example 1:** | Modifying Subscriptions

## PayPalDev.org Poster

Subject: Modify a Subscription to Upgrade or Downgrade

Ok, say a user has signed up for the \$1.99/month Basic deal & then he wants to upgrade to the \$3.99/month Super deal. I process his request & send PayPal a "modify" request to modify his subscription.

When will he be billed exactly? Does he pay the \$3.99 straight away?

When will his subscription details change? Like...

Say his current subscription ends on the 30th & he paid to upgrade on the 25th. When will PayPalPayPal notify my IPN that he wants the modification? Also, when will his next billing date be? 25th of the next month?

Basically I want users that upgrade to be upgraded straight away on my site so I need to know when PayPal sends the modify IPN.

#### **PayPalStephen**

The payment will start at the next due date.

So if the \$1.99 goes until the 30th, and they did the modify to the \$3.99 it will start on the 1st.

## PayPalDev.org Poster

Hmmm... I thought I had this set to email me when I got a reply.

Anyway. So that means they are not billed until their current subscription ends?

That seems kind of flawed to me... for example... a user could sign up for the \$14.99/year option, then modify it a week later to the \$149.99/year option... obviously I am going to have to update their subscription right away on my site as I don't think they want to wait a year... this means that if they won't get billed for the \$149.99 until another 51 weeks; they are basically getting 2 years of the \$149.99 package for \$149.99 + \$14.99.

Page 24 Chapter 3:

## Example 1: | Can you Ship to the US only?

## PayPalDev.org Poster

Subject: Shipping US only

Is there a way to limit the countries in the checkout form as I can only ship my products in the US.

It is quite silly to refund all those orders from outside the US after they are placed

## **PayPalStephen**

You can go to your Payment Receiving Preferences and Block Payments from users who "Have non-U.S. PayPal accounts".

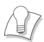

PayPal offers many settings in your Profile to customize your Website Payments and Receiving Preferences. There are section specific for Shipping and for Tax. You can set up tables to collect shipping by flat rate or based on a percentage of the amount being paid. Tax can be applied to the shipping or only the items being purchased. PayPal also lets you block payments, as in the example above, from some customers if you do not want to ship outside the US. Non US account have other options available.

# Example 2: The no\_shipping variable and Other Code-level Shipping Variables

## PayPalDev.org Poster

Subject: No Shipping Option

There is an option like no\_shipping or something like that. How does it work?

I have a service customer who sells movie tickets online but only delivers the tickets at the gate. He does not want the shipping option and to have customers asking him 'what is this shipping'?

## **PayPalStephen**

no\_shipping is used to decide if you want the shipping address or not.

no\_shipping=0 or not having the variable present = option for the customer to provide their address or not. If they provide the shipping address, you will receive this information.

no\_shipping=1 = does not allow the customer to supply a shipping address and no shipping address will be provided to the seller.

no\_shipping=2 = requires the customer to supply a shipping address and provides that address to the seller.

shipping is the variable used to collect an amount for the cost of shipping the product. shipping=\$5.00

shipping2 is the variable used to collect an amount for the cost of shipping additional alike products. shipping2=\$2.50

handling is the variable used to collect an amount for the cost of handling the product, cost of doing business. handling=\$3.00

tax is the variable used to collect an amount for the cost of taxes for the product. tax=\$0.70

amount is the variable used for the cost of the product. amount=\$20.00

Page 44 Chapter 4:

## Happy About™ Website Payments with PayPal: Answers to Over 40 of the Most Commonly Asked Questions

Copyright © 2005 by Happy About™

All rights reserved. No part of this book shall be reproduced, stored in a retrieval system, or transmitted by any means electronic, mechanical, photocopying, recording, or otherwise without written permission from the publisher. No patent liability is assumed with respect to the use of the information contained herein. Although every precaution has been taken in the preparation of this book, the publisher and author(s) assume no responsibility for errors or omissions. Neither is any liability assumed for damages resulting from the use of the information contained herein.

First Printing: July 2005 ISBN 978-0-9633302-7-7

#### **Trademarks**

All terms mentioned in this book that are known to be trademarks or service marks have been appropriately capitalized. Happy About<sup>TM</sup> cannot attest to the accuracy of this information. Use of a term in this book should not be regarded as affecting the validity of any trademark or service mark. PayPal is a registered trademark of PayPal Inc. eBay is a registered trademark of eBay Inc.

## Warning and Disclaimer

Every effort has been made to make this book as complete and as accurate as possible, but no warranty of fitness is implied. The information provided is on an "as is" basis. The authors and the publisher shall have neither liability nor responsibility to any person or entity with respect to any loss or damages arising from the information contained in this book. The views expressed in this book are those of Happy About<sup>TM</sup>, and do not necessarily reflect those of PayPal Inc. or eBay Inc.